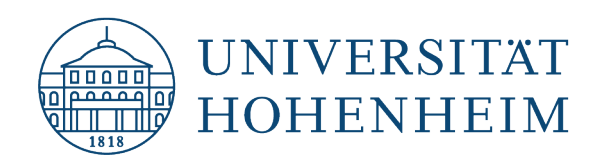

 **Kommunikations-, Informations- und Medienzentrum (KIM)**

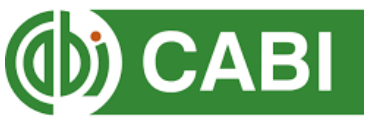

CAB Abstracts via CAB Direct

# Search tips

Update: 30.10.2018

kim.uni-hohenheim.de | [kim@uni-hohenheim.de](mailto:kim@uni-hohenheim.de)

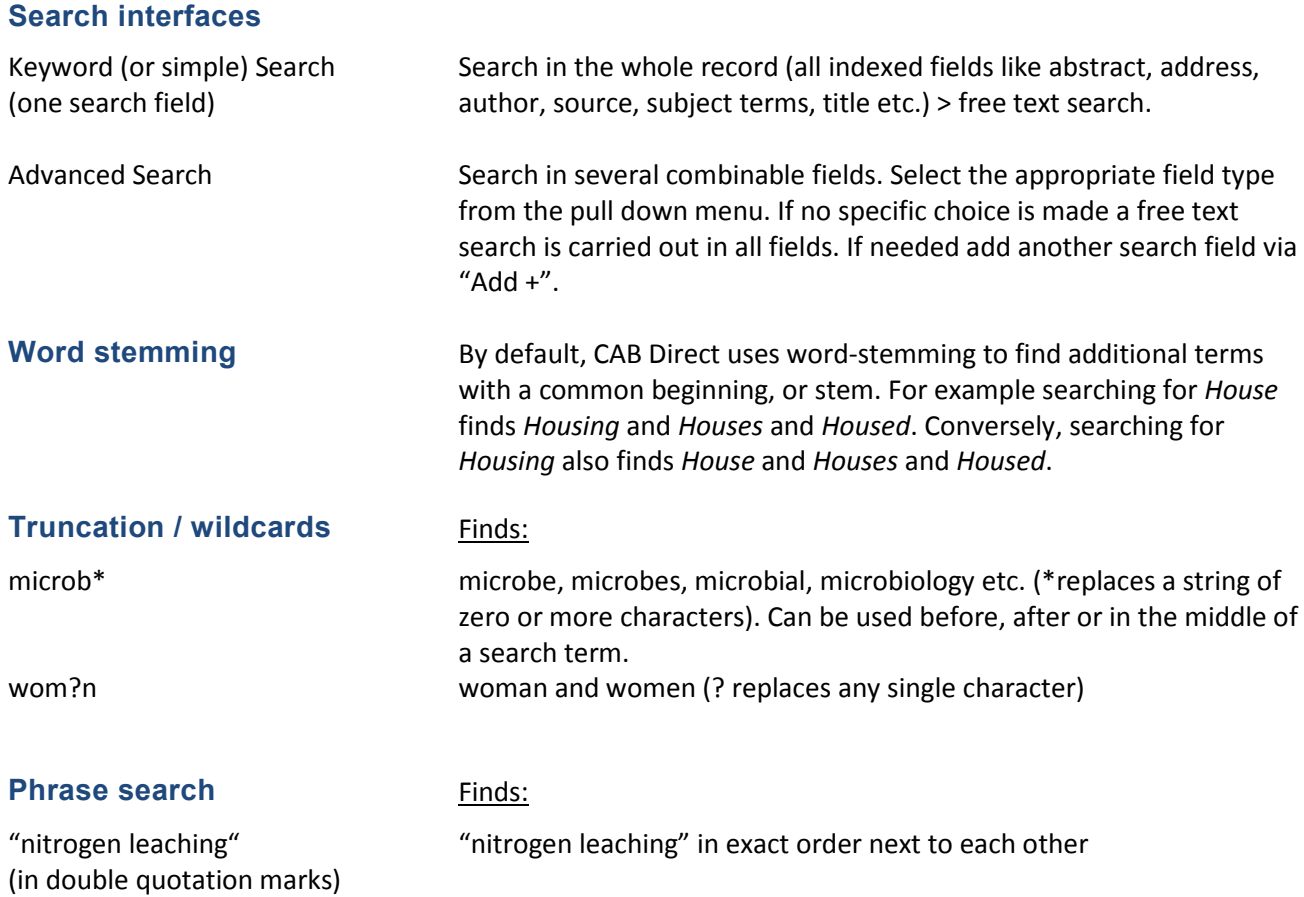

# **Combining search terms with operators**

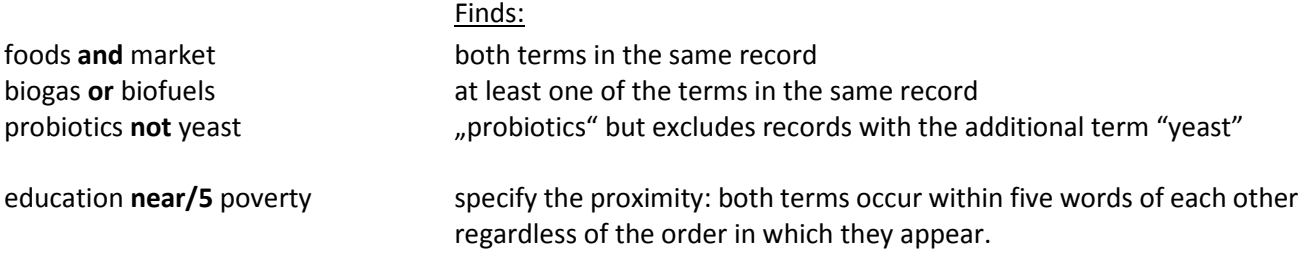

**Author search** Cadisch, G Author names are searched in the specific author field by "l*ast name, initials of first names"* (e.g. "Cadisch, G"). If not all first names (initials) are known and because of not standardised citing rules the first name should be searched in truncated form ("Cadisch, G\*"). Names with umlauts (ä, ö, ü) like Müller should be searched without Umlaut (simplified) and in dispensed form: Muller or Mueller. Recommendable is the use of the "Browse all content" link (Index).

### **Using parentheses**

When connecting search terms with different operators within a single search field, parentheses should be used to avoid ambiguity. The combination in parentheses is processed first.

Finds: consumption **and** (beef or pork) ... consumption" **and** "beef" or "consumption" **and** "pork" Otherwise the system processes first the and-combination followed by the or-combination which can lead to unintended (not reasonable) results:

Finds: consumption **and** beef or pork "solumption" **and** sheef" or spork" ("pork" is searched as a single term without being combined with "consumption")

#### **Additional Filters to limit your results**

- **Published between**: define the date range of your search.
- **Added since:** limit the search to publications since your previous search for example.
- **Document type:** limit to books, conference papers, journal articles, etc.
- **Only Search for:** CABI Hosted Full Text, Evidence based search (systematic reviews and metaanalyses), Open Access Journals
- **Search in:** one or more CABI products which are licenced by University of Hohenheim.

# **Extras**

- **Thesaurus:** A Thesaurus is a standardized list of terms that describe the records within the database. The wanted thesaurus term can be taken from the displayed list of entries to the search field. If "Explode" is selected for a certain term, narrower terms will be searched additionally. In the record the controlled terms are located in a defined database fields. In CAB Abstracts these are the two categories Subject Terms (descriptors, geographic location, organism descriptors) and Broader Terms.
- **Browse all content**: Browse/search the CABI database in 3 ways: by Subject (CABCODES for broad areas), by Author (alphabetically), by Journal (publication title).
- **Refine by:** If your Keyword or Advanced search retrieves an unmanageable number of results, you can narrow the list to the most relevant records by using this key search tool by selecting one of the listed facets.
- **Tools:** You can use the tools on a record page to highlight passages of text or to add annotations. Prerequisite: My CABI account (free registration).
- **My Project**: Searches can be organised into projects (folders). Prerequisite: My CABI account.
- **Local holdings:** Click on **Hohenheim** set it be start the link resolving tool. The results shows, if the publication is available for the Hohenheim campus (full text or print).

# Still questions?

Information center: Phone 0711/459-22096 or kim-bib@uni-hohenheim.de